## Program **I-Usahawan**

# Website

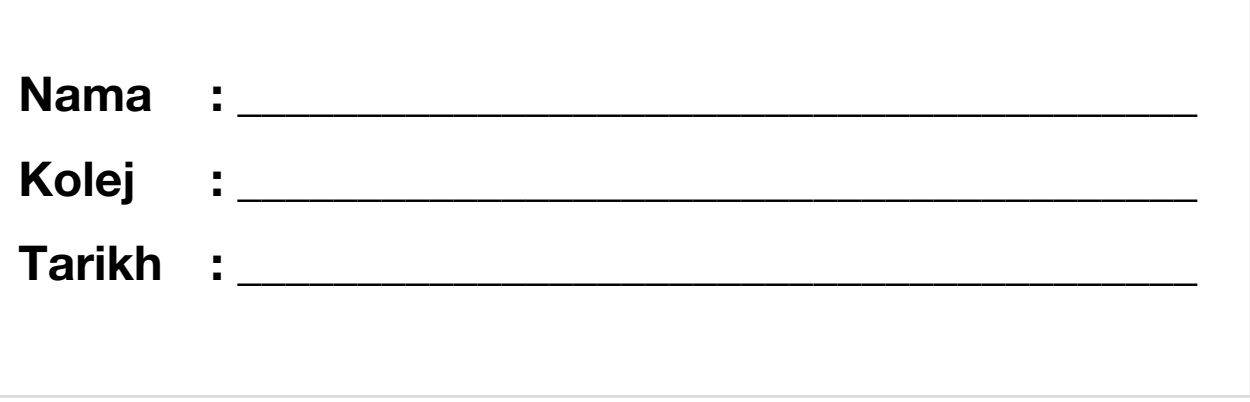

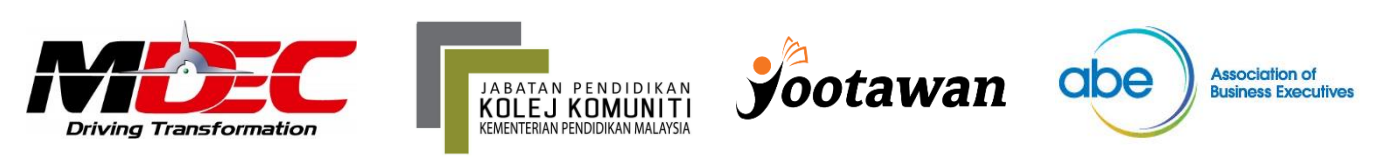

## **Bina Website**

**Website adalah sangat penting untuk perniagaan. Sebab tanpa kewujudan website, kita akan sukar untuk promosikan produk/servis kita di Internet. Sebab dengan website:**

- **1) Memudahkan orang cari di Google**
- **2) Menyenangkan kerja menyampaikan maklumat melalui website**
- **3) Memudahkan jualan di Internet menggunakan website**

### **Cara Bina Website**

**Kena ada 4 fasa ini iaitu:**

- **1) Cari tujuan**
- **2) Cari idea**
- **3) Bina website**
- **4) Isikan content/isi kandungan website**

## **#1 - Cari Tujuan**

**Nak bina website kena tahu apakah tujuan kita. Sila senaraikan apa tujuan kita bina website.**

- **Jual barang?**
- **Wujudkan kemunculan perniagaan di Internet?**
- **Bina hubungan?**

**Senaraikan.**

**Tujuan saya bina website adalah..**

## **#2 - Cari Idea**

**Untuk bina website, kena tahu apakah jenis idea ataupun design website yang kita mahukan. Carilah design website yang sesuai dengan apa yang kita nak.**

**Tanya soalan ini:**

- **Susun atur website?**
- **Warna/tema website?**
- **Logo?**
- **Pages di dalam website?**
- **Fungsi yang ingin ada dalam website?**

**Cuba lukiskan website idaman kita dalam kotak ini.**

**Ini ialah website idaman saya..**

**Tiada idea? Google je website orang lain yang berniaga lebih kurang sama dengan produk/servis kita.**

## **#3 – Bina website**

**Lepas dah tahu apa jenis website dan bagaimana bentuk website yang kita ingin bina, barulah kita bina website menggunakan sistem yang sesuai dengan apa yang kita nak buat.**

**Untuk memudahkan kerja, kita akan menggunakan weebly.com**

#### **Cara Daftar Weebly.com**

**1) Pergi ke weebly.com dan daftar di situ, masukkan nama, email dan password.**

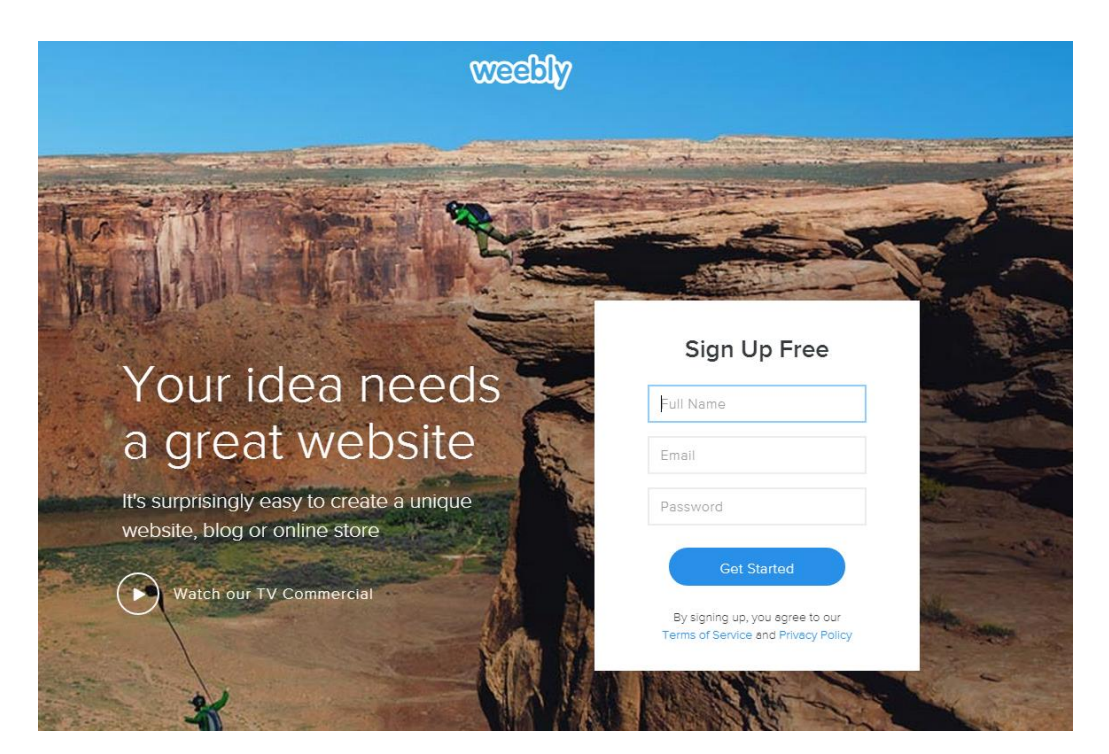

**2) Selepas daftar, pilih jenis website yang kita ingin bina**

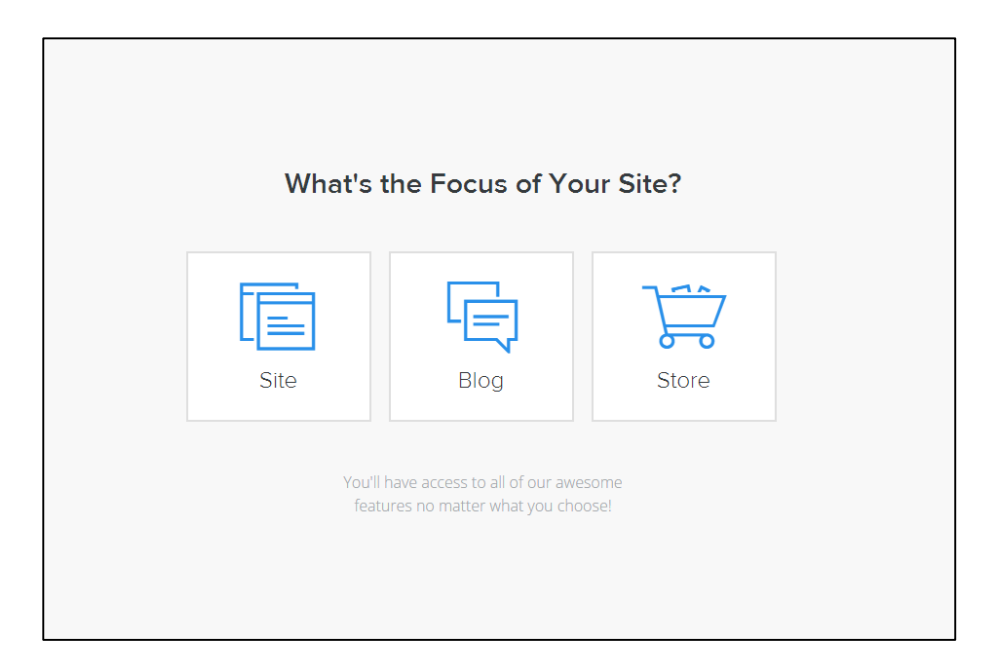

**3) Pilih tema website, tema boleh diubah bila-bila masa dan setiap tema ada fungsi yang berlainan.**

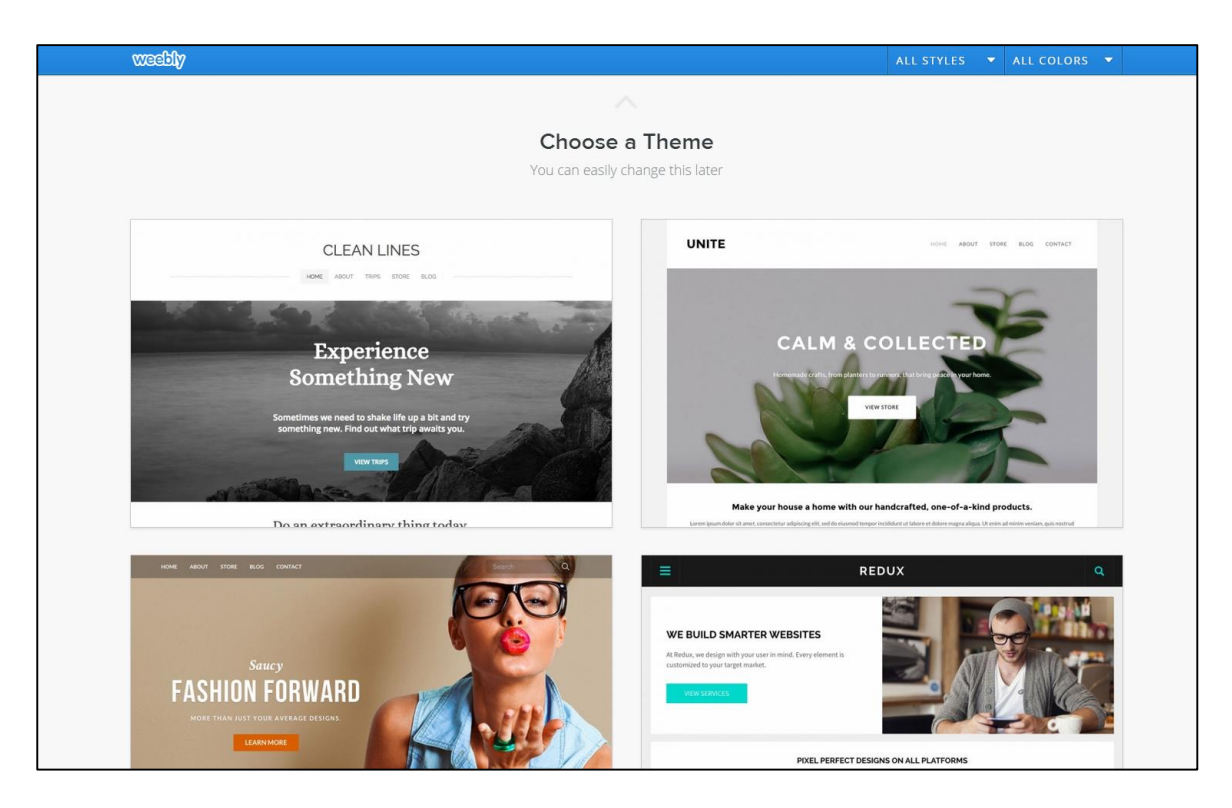

**4) Pilih nama website.**

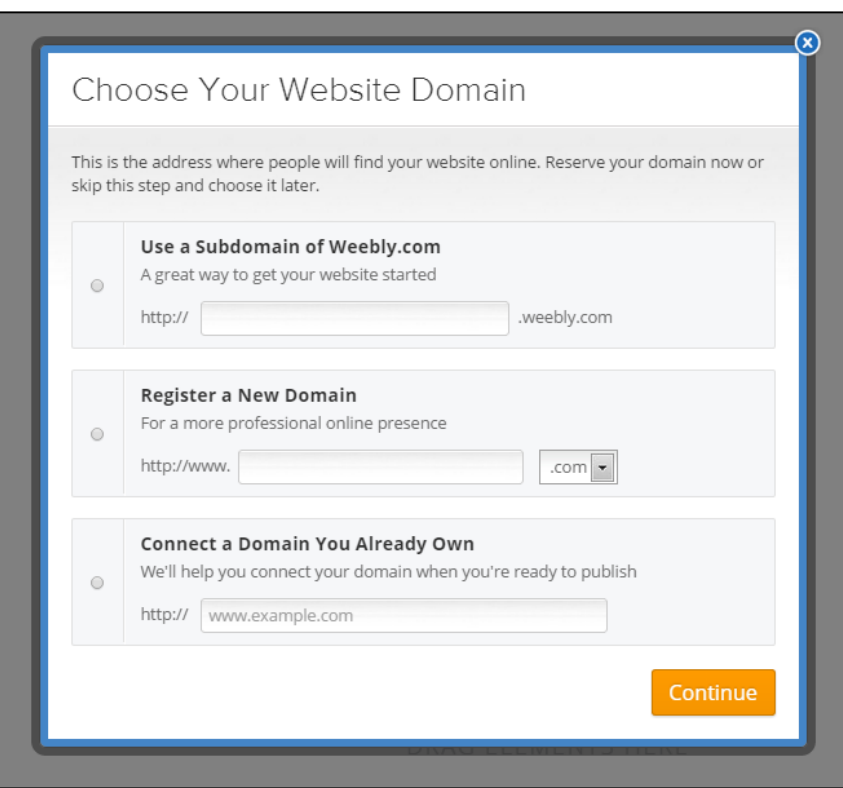

**5) Inilah menu untuk design website.**

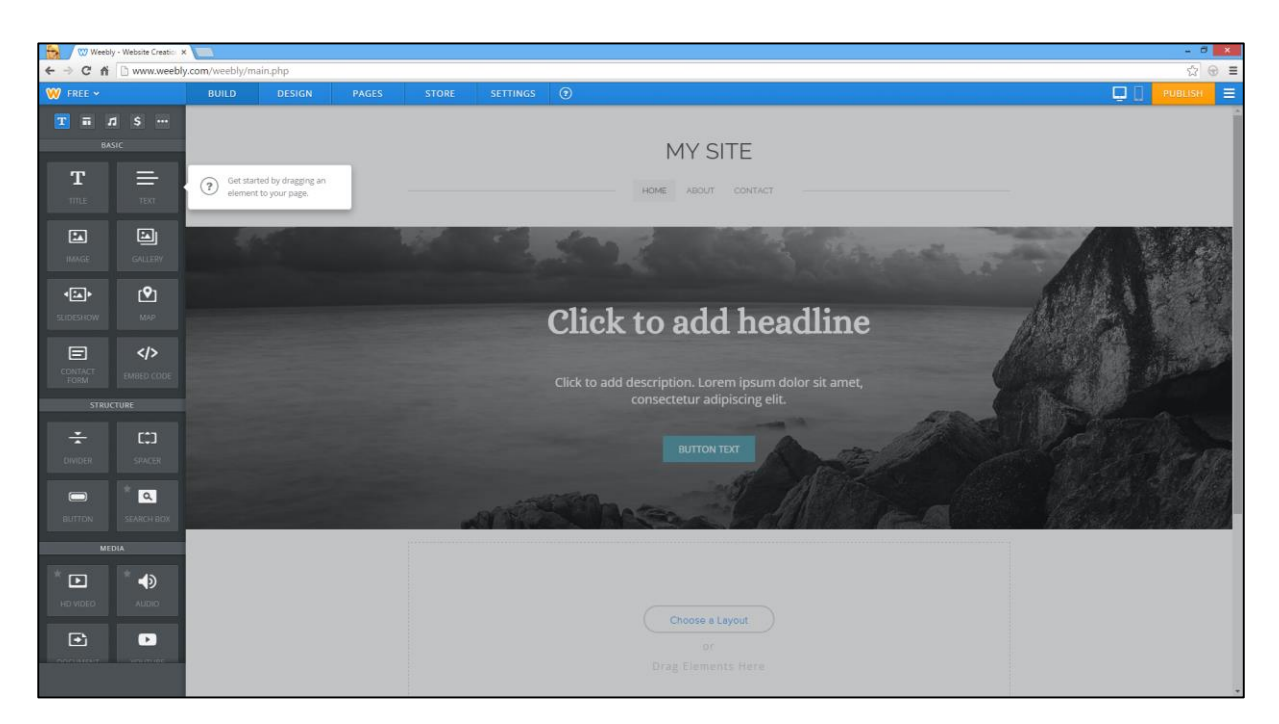

## **#4 – Masukkan Content**

**Setelah selesai cari idea dan design, barulah kita masukkan content dalam website kita.**

#### **Penulisan**

**Untuk masukkan tulisan bertajuk besar.**

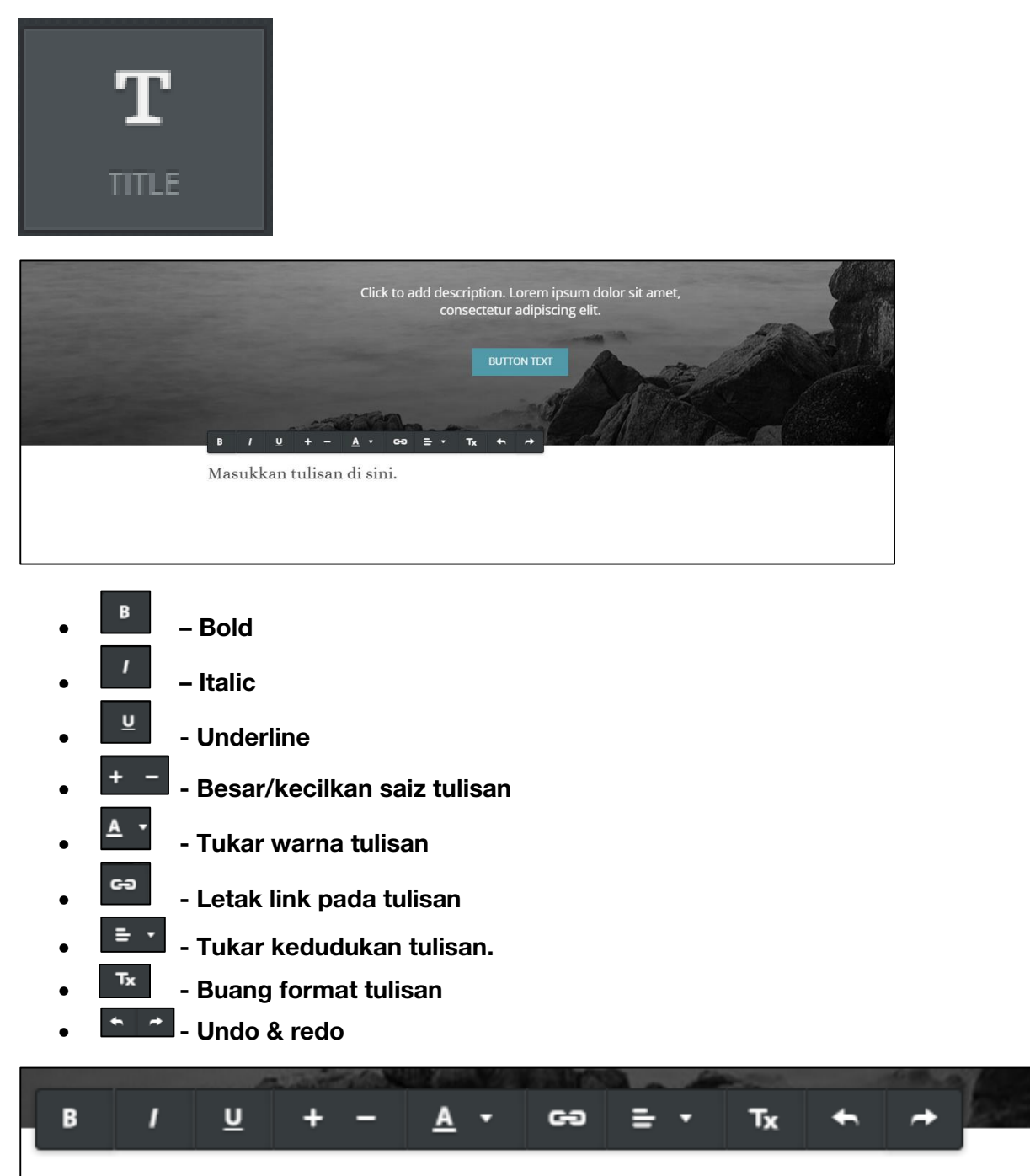

Masukkan tulisan di sini.

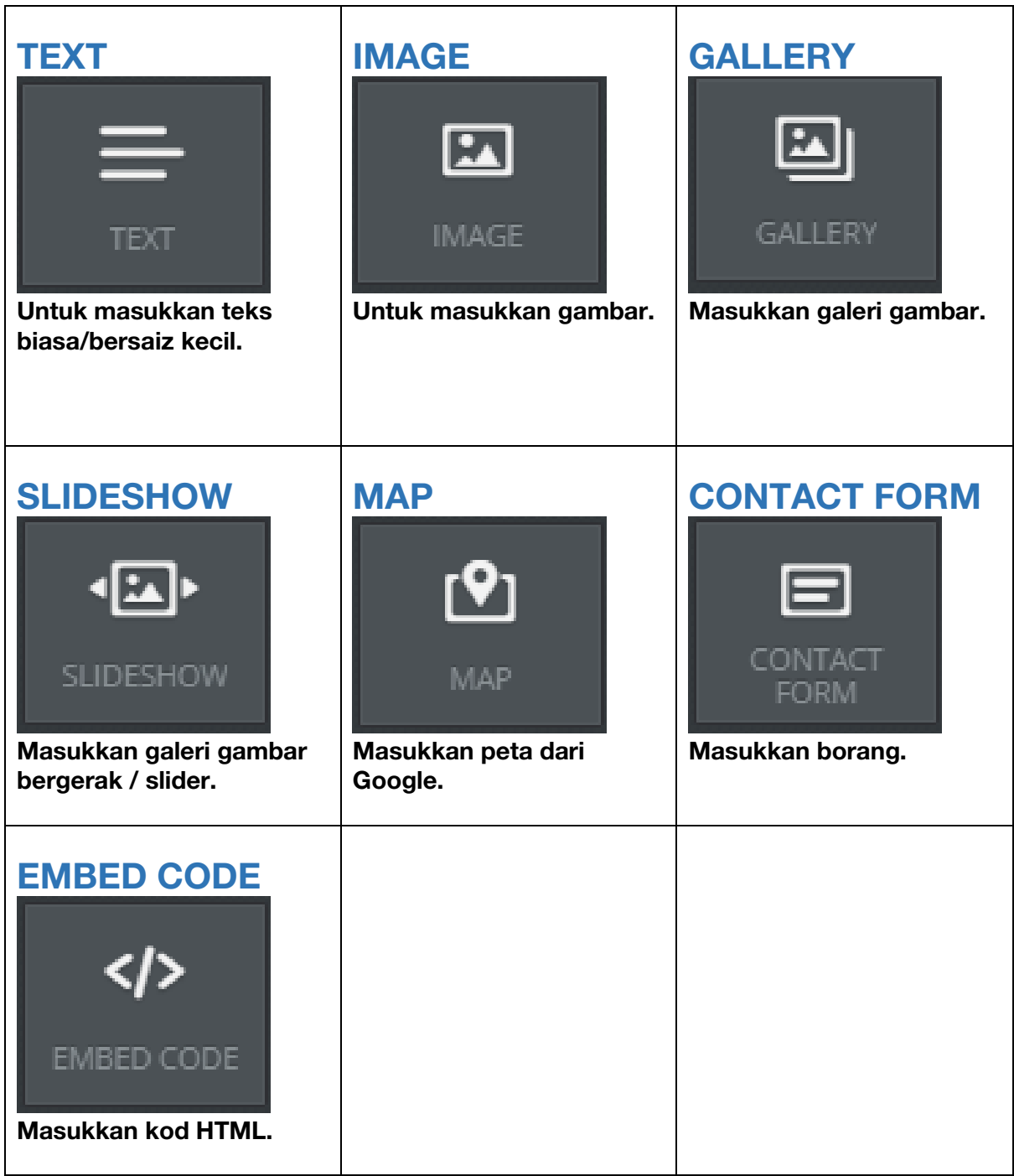

#### **Struktur Binaan Website**

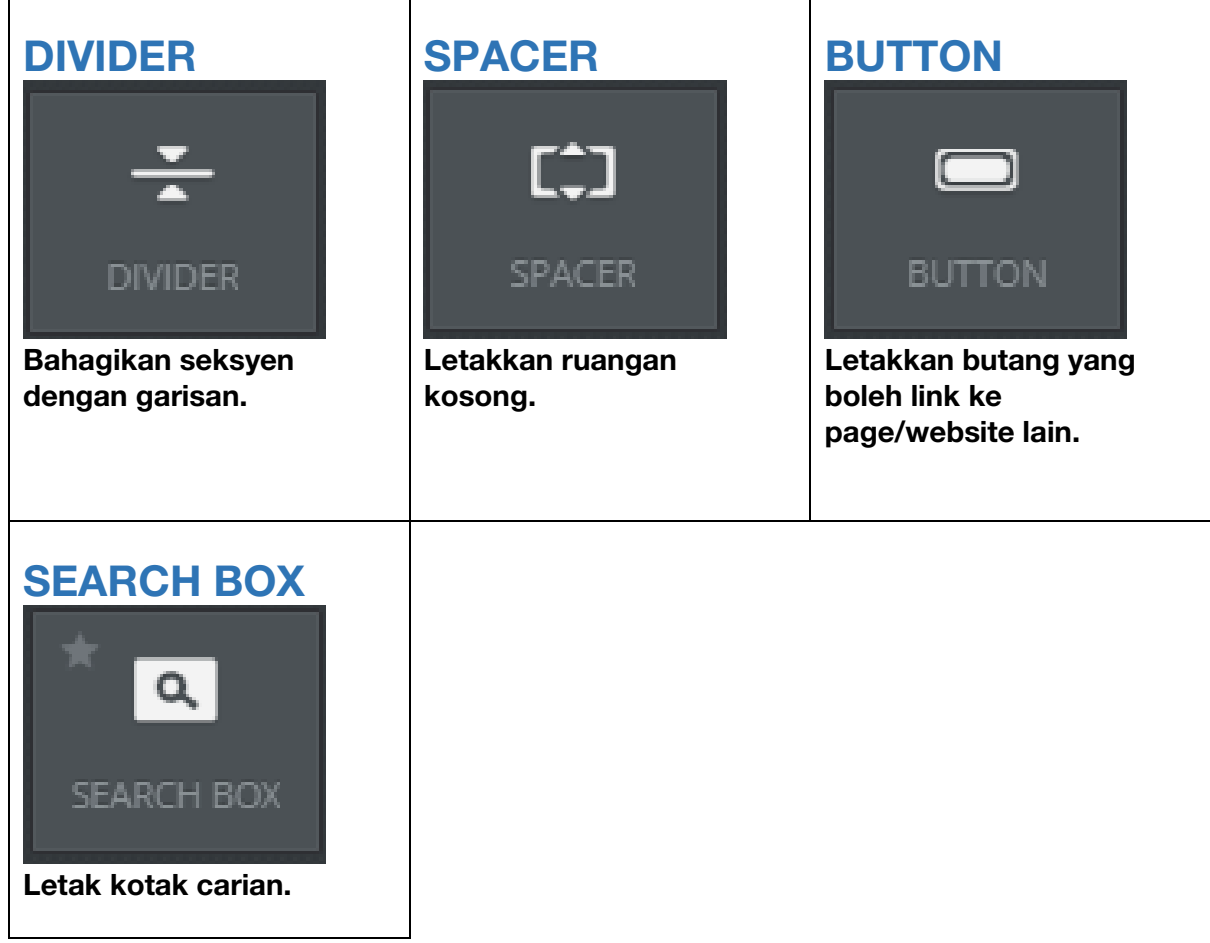

#### **Masukkan Media Dalam Website**

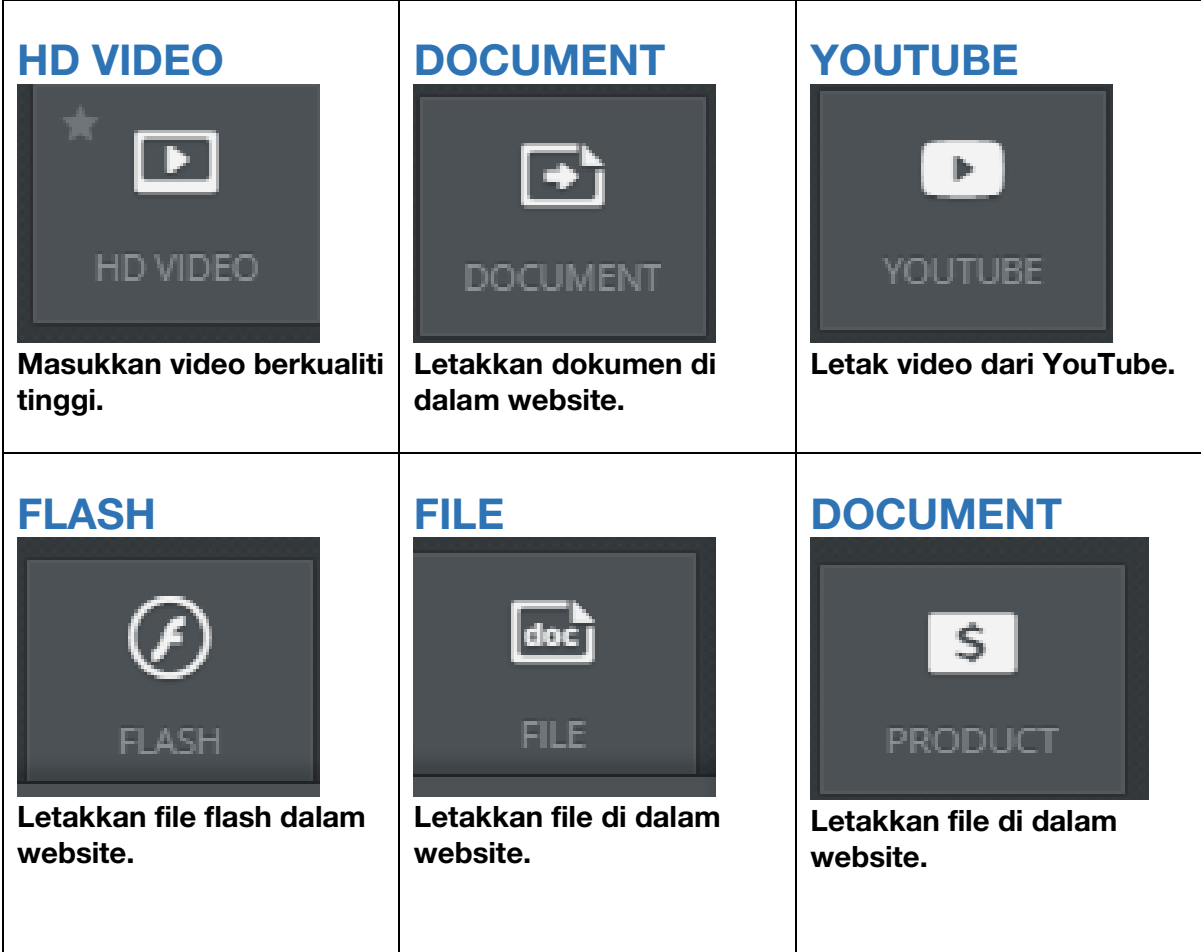

#### **Web Jualan**

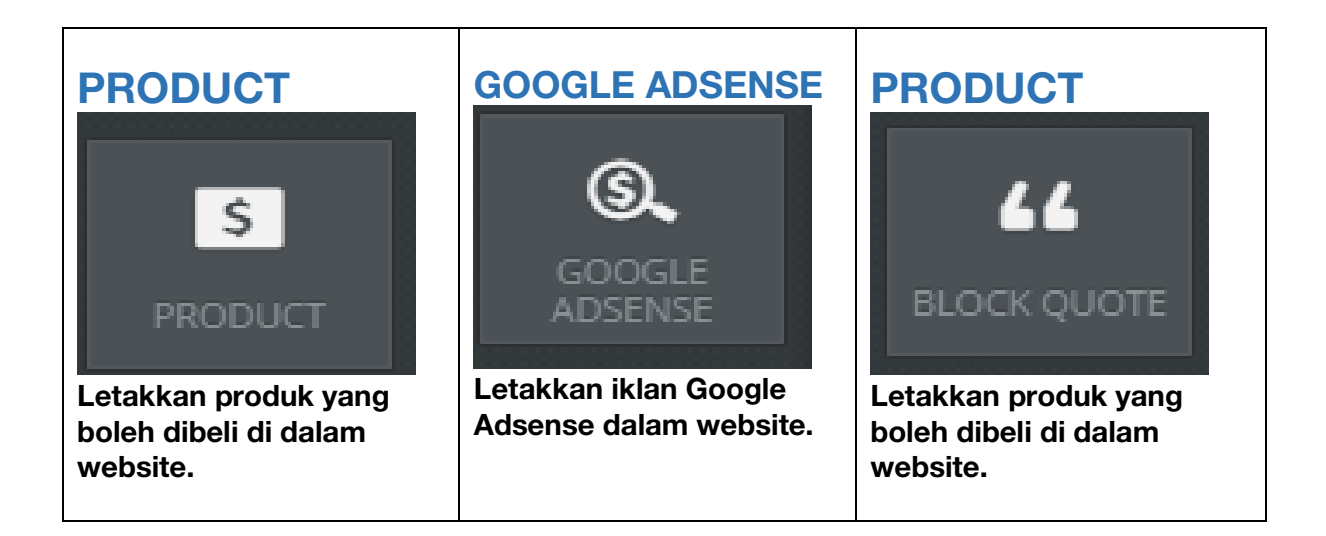

#### **Lain-Lain**

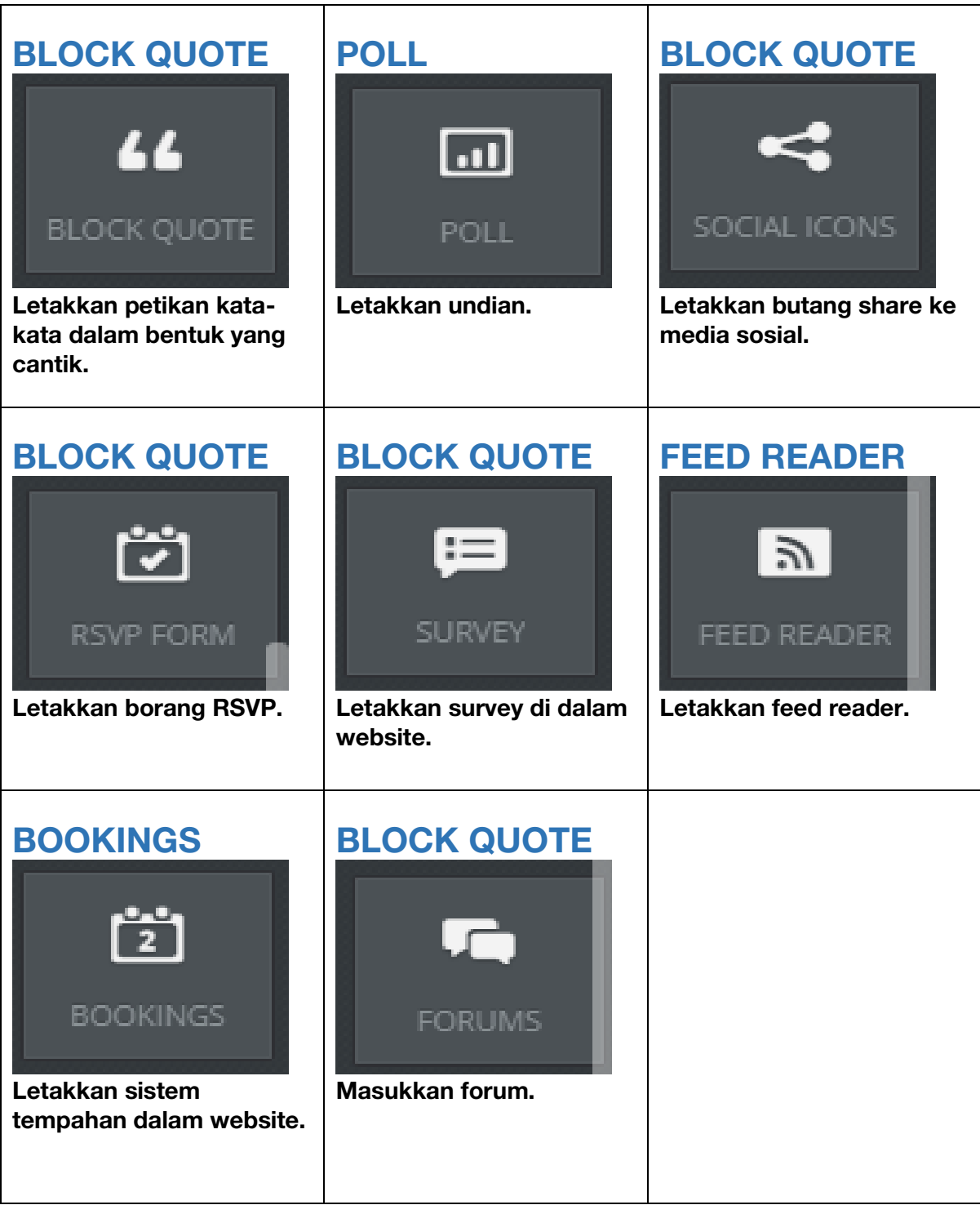

#### **Tukar Tema / Design**

**Klik design di atas ni untuk tukar tema/warna.**

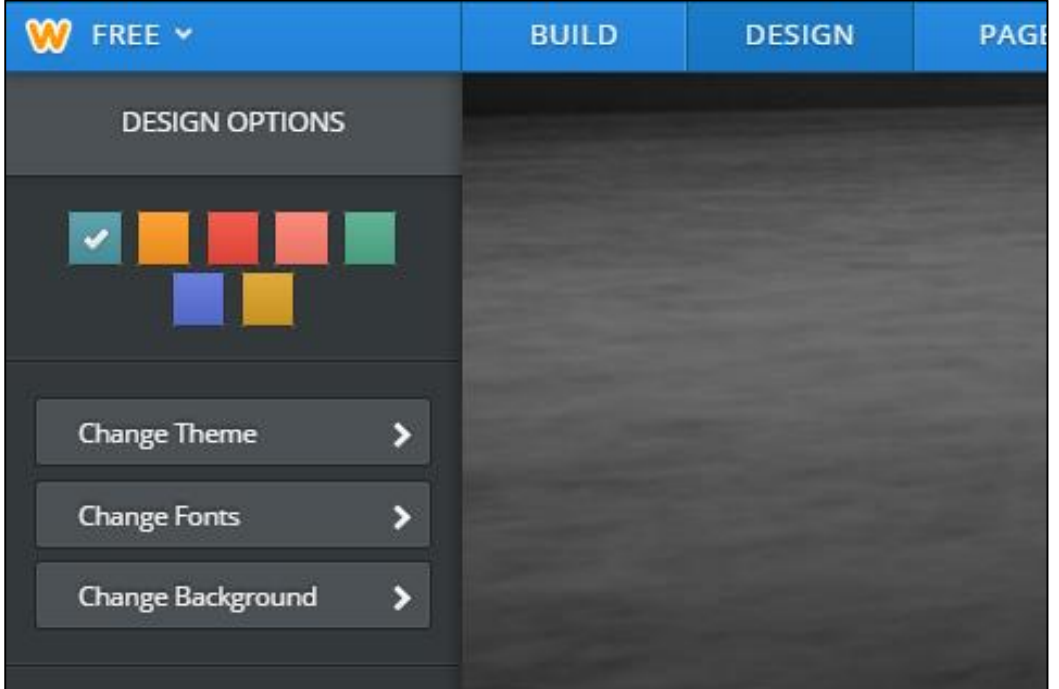

W FREE Y Pages

About

Contact

Tip: Drag pages upi

tright to create sub<br>ft/right to create sub

 $+$  Add

**Edit Page** 

Hide page in navigation

Page Name Home

Header Type:

 $\mathcal{L}(\mathcal{A})$ 

Tall Header

Splash Page Visibility: 2

Advanced Settings +

Public

 $\sim$  0  $\times$ 

Short Header

 $^{\circ}$  A

No Heade

Landing Page

 $\overline{\phantom{a}}$   $\overline{\phantom{a}}$ 

#### **Tambah Pages**

**Klik pages untuk tambah pages di dalam website kita.**

#### **Tambah Pages Baru**

- **1) Untuk tambah pages baru, klik butang '+ Add'**
- **2) Pilih jenis page.**

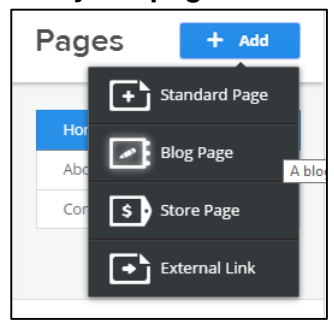

- **3) Masukkan tajuk di 'Page Name'**
- **4) Pilih design untuk page**
- **5) Klik Save & Edit untuk edit page.**

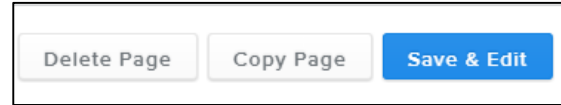

#### **Susun Menu**

**Untuk susun menu, hanya klik pada ruangan ini dan susun ke atas atau ke bawah.**

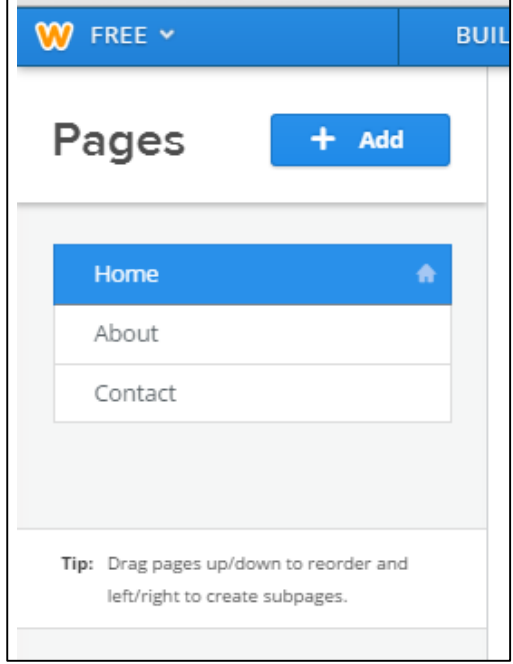

#### **Tukar Settings**

**Pada bahagian settings, kita boleh tukar banyak benda termasuklah SEO dan tajuk utama website.**

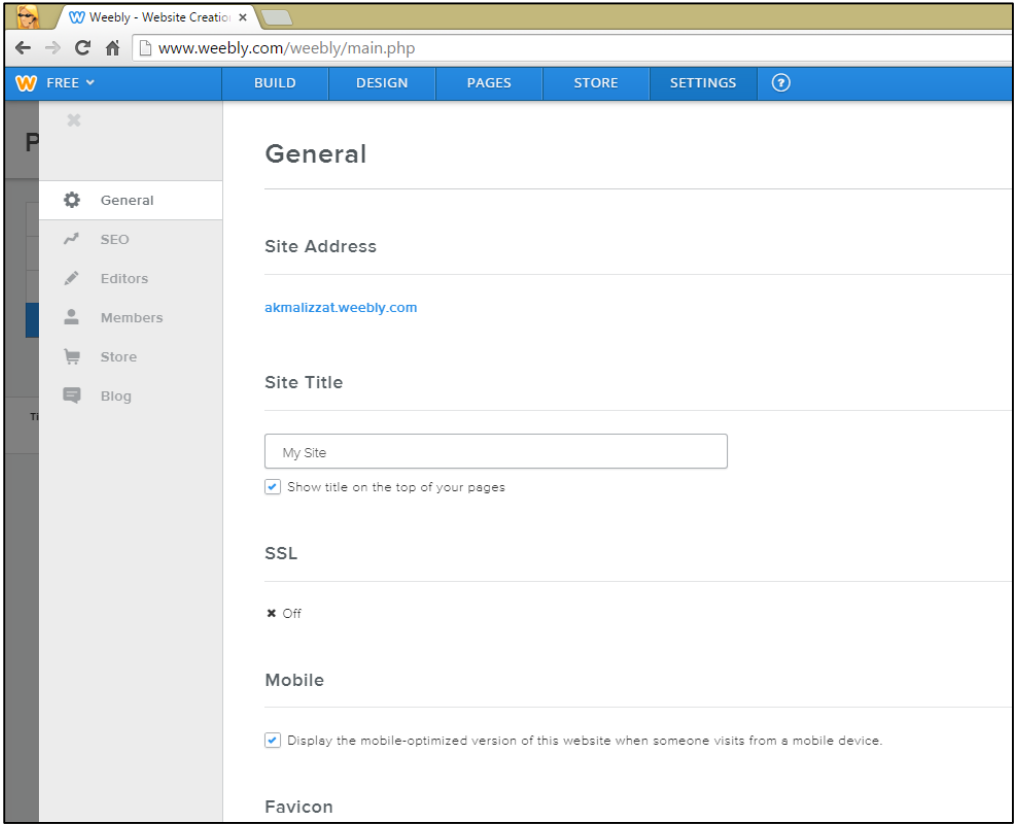

#### **Siapkan Website (Publish)**

**1) Untuk siapkan website dan terus publish supaya kita boleh promosikan website kita, klik saja butang kuning Publish di atas belah kanan sekali.**

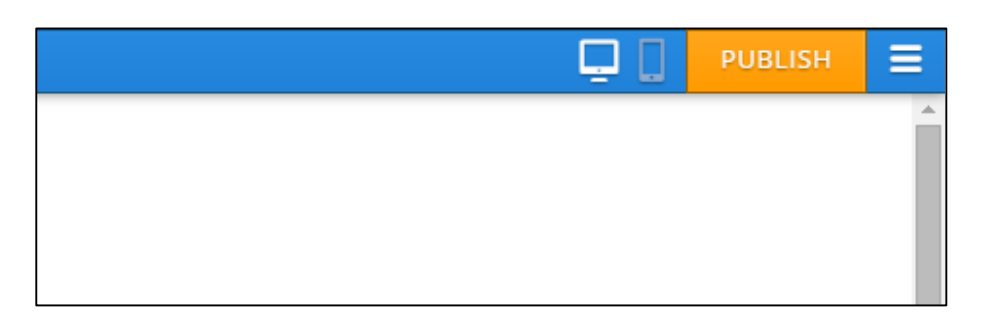

**2) Kemudian pilih nama website dan terus tekan Continue.**

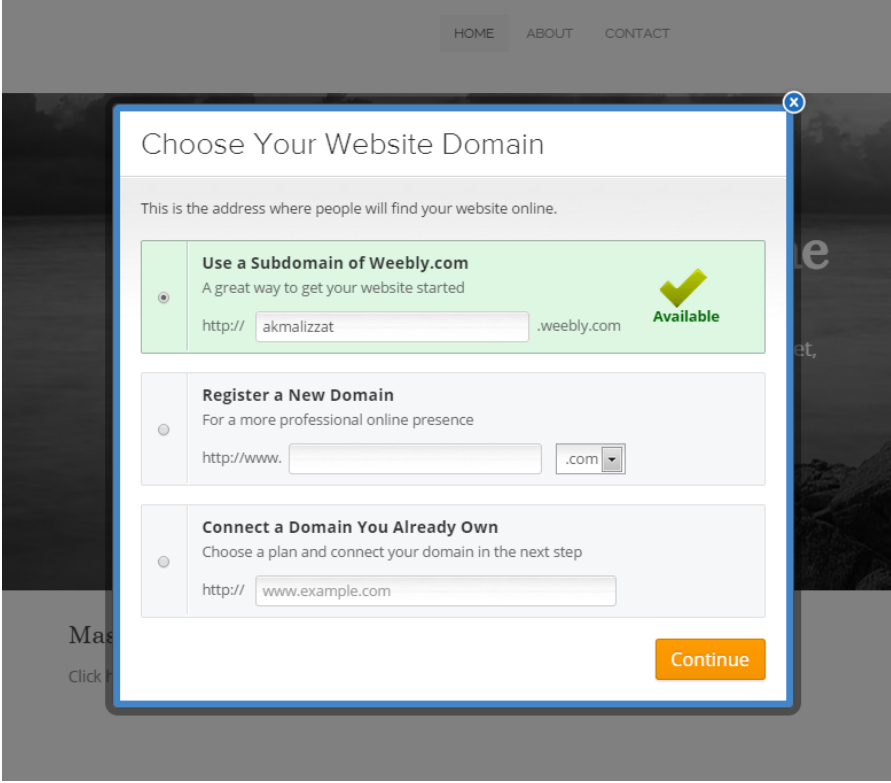

**Bila klik butang kuning = TAHNIAH! Website telah berjaya disiapkan.**